## **•** [Introduction](#page-0-0)  $\equiv$   $\frac{1}{2}$

Wisitoropinions

- [Getting Started](#page-0-1)
- [Objects API](#page-2-0)
- [opinions Class API](#page-7-0)
- [User API](#page-13-0)
- **[Queries](#page-21-0)** 
	- [Counting Objects](#page-22-0)
	- [Distinct Results](#page-22-1)
	- [Constraints](#page-22-2)
	- o [Ordering](#page-23-0)
	- [Limit and Skip](#page-23-1)
	- [Relational Queries](#page-23-2)
	- [Using AND / OR operators](#page-24-0)
	- [Aggregation](#page-25-0)
- [Errors](#page-26-0)
	- [API Issues](#page-26-1)
	- [User related errors](#page-28-0)
	- [General Issues](#page-28-1)
- <span id="page-0-0"></span>[Learning More](#page-29-0)

# **Introduction**

The WTvisitorOpinions API Documentation provides an easy way to connect your App to [Back4App](https://www.back4app.com/) and use all the backend resources provided by Back4App Platform.

The API closely follows REST semantics, uses JSON to encode objects, relies on standard HTTP codes to signal operation outcomes and are mostly generated through [Parse Server.](https://github.com/parse-community/parse-server/)

<span id="page-0-1"></span>The API documentation below is specifically generated for your app WTvisitorOpinions by Back4App Platform. If you make changes to your app's backend schema (using [Parse Server Dashboard](https://parse-dashboard.back4app.com/apps/3403e137-566b-4232-ba96-e30d43cc3753/), [Back4App CLI](https://www.back4app.com/docs/platform/command-line-tool/parse-server-setup/) or even these APIs), the API interface for those fields will change correspondingly, and those changes will be reflected here.

# **Getting Started**

Since these are RESTful APIs, you are free to use your preferred technology to perform HTTP requests according to this documentation. Although we highly encourage you to use them through one of the [Parse SDKs](https://docs.parseplatform.org/) for a faster and better development experience. Please find below how to install each of the supported SDKs.

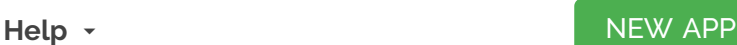

There is not a specific Parse SDK for cURL and you just need to make sure that cURL is installed in your machine. Most of the Operational Systems bring cURL installed by default, but you can also download the latest version of it in [cURL Official Web-Site](https://curl.haxx.se/download.html).

Please choose below one of the [Parse SDKs](https://docs.parseplatform.org/) and learn how to install it using the instructions that you can find in the right panel of this documentation.

It is not necessary to install any Parse SDK to call the API using cURL commands. To make sure that cURL is available at your machine, open a terminal window and execute a simple cURL command. If you do not have cURL available or want to use an updated version please visit their official website.

Installing JavaScript SDK

**Installing Parse SDK**

 $\frac{1}{2}$  Help

Installing Android SDK

Installing iOS SDK (Swift)

Installing iOS SDK (Objective-C)

Installing PHP SDK

Installing .NET SDK

## **Initializing Parse SDK**

You do not need to do any kind of initialization when using cURL but you must send your app's credentials in the headers of all requests that you'll do. Example:

```
curl -X GET \lambda-H "X-Parse-Application-Id: ygvQv5SiQusJl5Ba5QIB6IFstE716eRGK3lfBOgy" \
-H "X-Parse-REST-API-Key: S7scxlRO6lBd4UECAIx2u9bvCyxGmjuADQvFOLSY" \
https://parseapi.back4app.com/serverInfo
```
You should not use the REST API Key in client apps. If you need to send a RETS API directly from your client-side code, you must use the Parse Client Key for your currently client-side platform (e.g. Client Key for iOS/Android, or .NET Key for Windows/Xamarin/Unity).

After installing the Parse SDK, you have to initialize the SDK using your App keys. You can copy them below from the right panel code snippets. At any time you can also find your App keys on your App dashboard under the [Security & Keys](https://parse-dashboard.back4app.com/apps/3403e137-566b-4232-ba96-e30d43cc3753/settings/keys) menu. You don't need to initialize the SDK if you are using cURL, but you must send your app's credentials in the headers of any requests that you'll do.

## **APPLICATION ID**

```
ygvQv5SiQusJl5Ba5QIB6IFstE716eRGK3lfBOgy
```
## **CLIENT KEY**

VRC33K9LgoYhFATorwKoZ6rrZxKerM60lEVlyCtM

#### **JAVASCRIPT KEY**

MiTtarrfIDmcQtRQkSirsXb7jp8AJDCxpsR0MawT

#### **.NET KEY**

```
0I7xpT7YJJextZ77ukqnrcJseAwDODkX8AVosu3n
```
### **REST API KEY**

 $\frac{1}{2}$ 

YjUjvxtx6OS9h8l8kKzeT05BMFWVkei76yGRvbK5

#### **FILE KEY**

69092a08-4065-426e-964e-9cea0b424509

#### **MASTER KEY**

<span id="page-2-0"></span>vkCvGvWw3Sl70EOVrLyclgk2Cusrkf88jzyiiTMS

# **Objects API**

### Example Object:

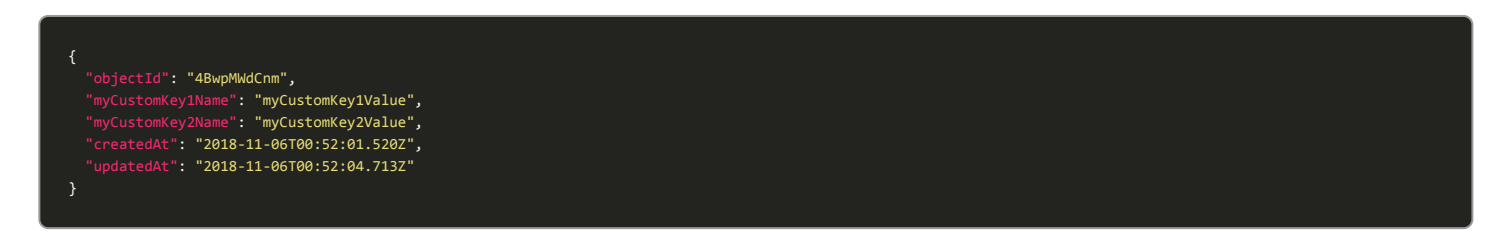

The special keys objectId, createdAt and updatedAt are default and always automatically created by the platform.

Performing CRUD (create, read, update and delete) operations through Back4App - Parse Server Hosting - is really simple and can be done using the Objects API. Each object consists of a set of key-value pairs that are transacted through the API as a JSON document. The keys must be alphanumeric strings and the values must be anything that can be JSON-encoded. The objects are organized in classes so you can distinguish different sorts of data.

The data that represents an object is schemaless which means that you don't need to specify ahead of time a new custom class schema. You just need to send the data and Parse will learn from it. But if for any reason you prefer to specify your class schema before sending the data, you can do that using the Create a class button in the [Database Browser](https://parse-dashboard.back4app.com/apps/3403e137-566b-4232-ba96-e30d43cc3753/browser) of your app's Parse Dashboard.

For each new custom class that you create in your app's schema (either through API or just sending the data), a new endpoint is generated at the address below through which you can perform your CRUD operations:

### https://parseapi.back4app.com/classes/MyCustomClassName

In addition, a new section in this documentation is automatically generated for each new custom class that you create through which you can learn how to perform the CRUD operations specifically to one class' objects.

Please note that the User class' objects is a special case and has its own API whose documentation you can find [here](#page-13-0) and endpoint is the one that you can find below:

https://parseapi.back4app.com/users

## **Creating Objects**

Example Request: □

curl -X POST \ -H "X-Parse-Application-Id: ygvQv5SiQusJl5Ba5QIB6IFstE716eRGK3lfBOgy" \

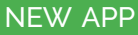

**TRY ON SWAGGER**

### Example Response:

-H "Content-Type: application"  $\sim$ 

https://parseapi.back4app.com/classes/MyCustomClasses/MyCustomClasses/MyCustomClassName

 $\equiv$   $\frac{1}{2}$ 

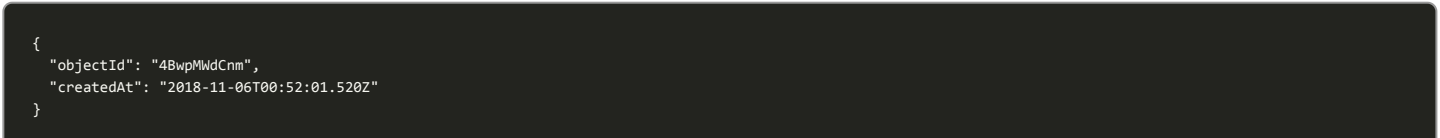

Help -

To create a new object, you'll need to send a Post request to its class endpoint with your app's credentials in the headers and the object's data in the body. You can include as many key-value pairs as you want. This task can be easily accomplished just by calling the appropriated method of your preferred Parse SDK. Please check how to do it in the right panel of this documentation.

#### **REQUEST**

**URL**

https://parseapi.back4app.com/classes/MyCustomClassName

#### **METHOD**

POST

#### **HEADERS**

X-Parse-Application-Id: ygvQv5SiQusJl5Ba5QIB6IFstE716eRGK3lfBOgy

X-Parse-REST-API-Key: S7scxlRO6lBd4UECAIx2u9bvCyxGmjuADQvFOLSY

Content-Type: application/json

#### **BODY**

A JSON document with the key-value pairs that represent your object's data.

#### **SUCCESS RESPONSE**

### **STATUS**

201 Created

#### **HEADERS**

Location: https://parseapi.back4app.com/classes/MyCustomClassName/MyNewObjectId

The Location header will contain the endpoint of the newly-created object.

## **BODY**

A JSON document with the objectId and createdAt fields of the newly-created object.

## **ERROR RESPONSE**

Please check the [Errors](#page-26-0) section.

## **Reading Objects**

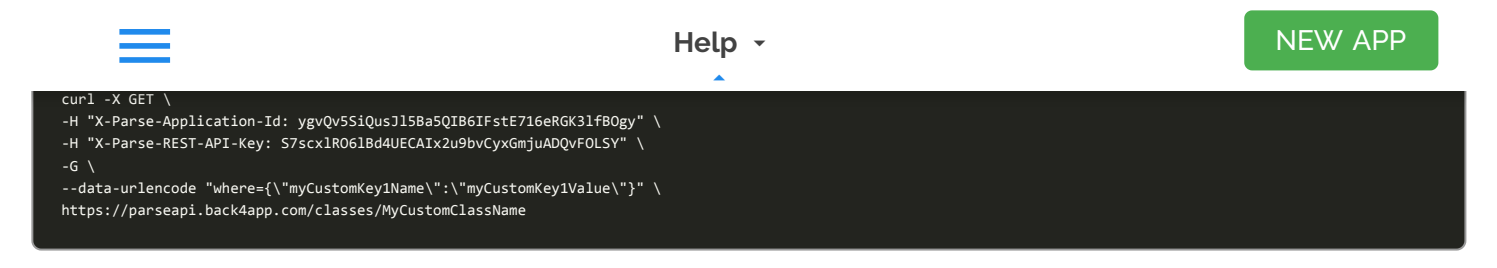

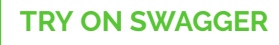

### Example Response:

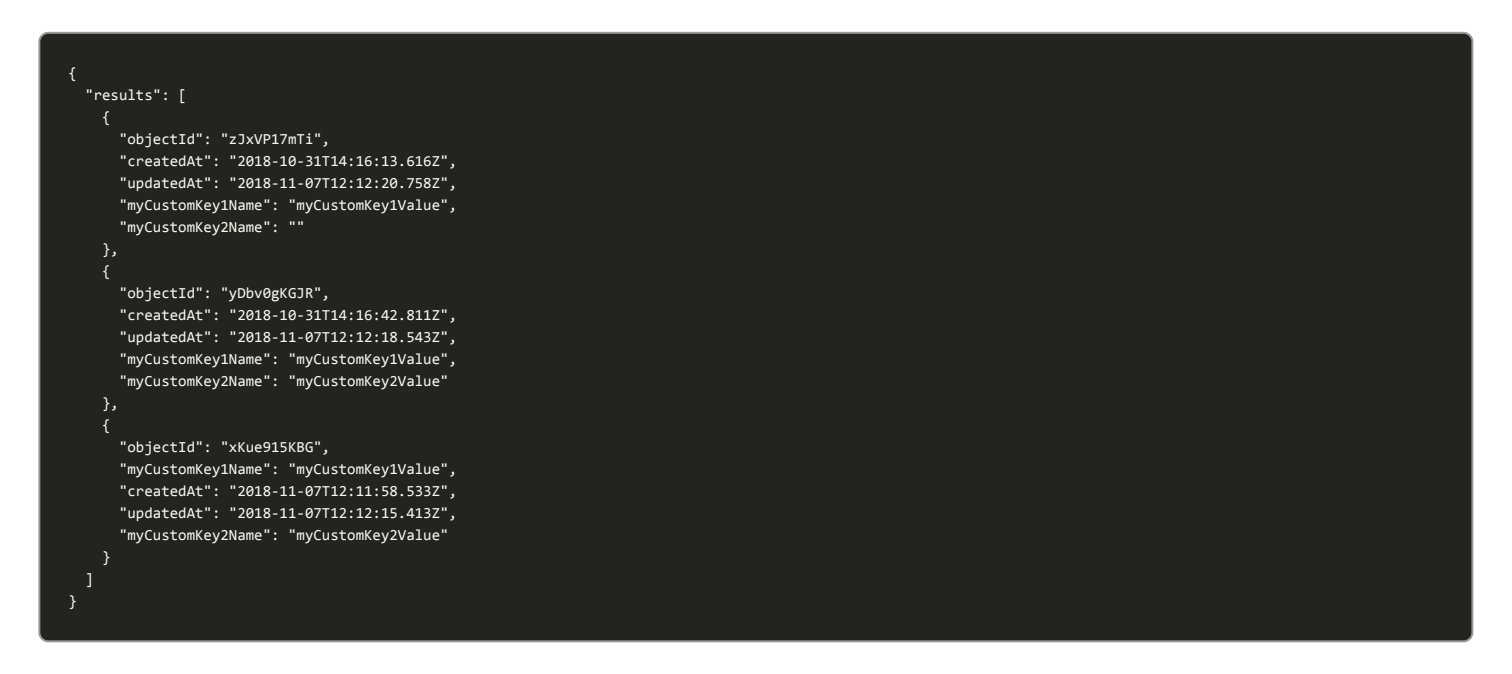

Without any URL parameters, this simply lists all objects in the class.

Learn more about query parameters in [queries section](#page-21-0).

To retrieve an object, you'll need to send a GET request to its class endpoint with your app's credentials in the headers and the query parameters in the URL parameters. This task can be easily accomplished just by calling the appropriated method of your preferred Parse SDK. Please check how to do it in the right panel of this documentation.

#### **REQUEST**

**URL**

https://parseapi.back4app.com/classes/MyCustomClassName

### **METHOD**

 $GET$ 

### **HEADERS**

X-Parse-Application-Id: ygvQv5SiQusJl5Ba5QIB6IFstE716eRGK3lfBOgy

X-Parse-REST-API-Key: S7scxlRO6lBd4UECAIx2u9bvCyxGmjuADQvFOLSY

## **PARAMETERS**

A (where) URL parameter constraining the value for keys. It should be encoded JSON.

## **SUCCESS RESPONSE**

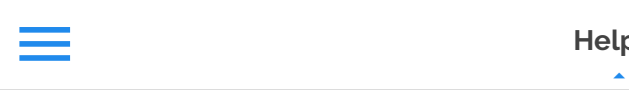

### **HEADERS**

content-type: application/json;

#### **BODY**

a JSON object that contains a results field with a JSON array that lists the objects.

## **ERROR RESPONSE**

Please check the [Errors](#page-26-0) section.

## **Updating Objects**

Example Request: **□** 

```
curl -X PUT \
-H "X-Parse-Application-Id: ygvQv5SiQusJl5Ba5QIB6IFstE716eRGK3lfBOgy" \
-H "X-Parse-REST-API-Key: S7scxlRO6lBd4UECAIx2u9bvCyxGmjuADQvFOLSY" \
-H "Content-Type: application/json" \
-d '{"myCustomKeyName":"newValue"}' \
https://parseapi.back4app.com/classes/MyCustomClassName/Ed1nuqPvcm
```
**TRY ON SWAGGER**

Example Response:

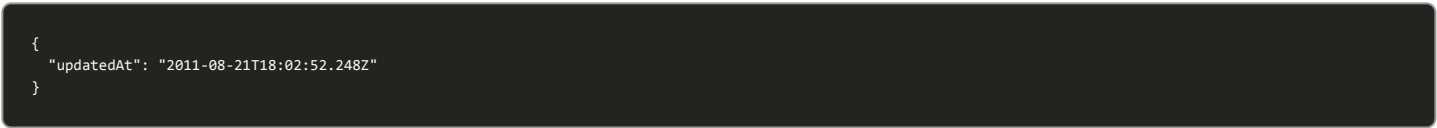

You can delete a single field from an object by using the **Delete** operation:

Example Request: [

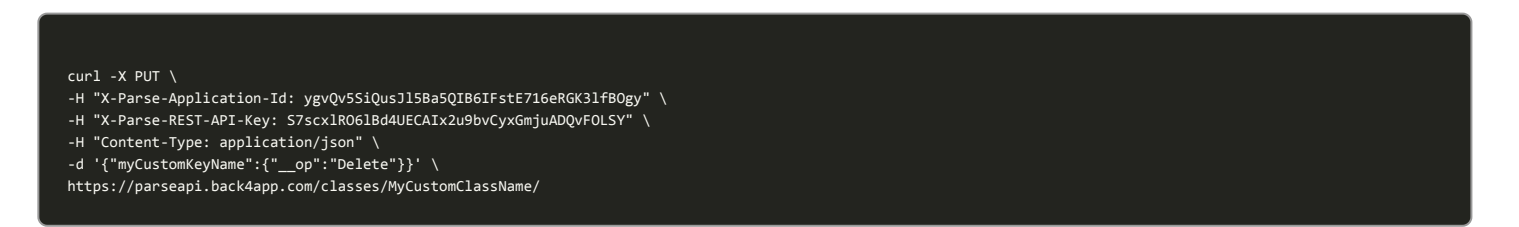

Example Response:

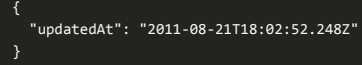

To update data on an object that already exists, send a put request to this object endpoint with your app's credentials in the headers and the query parameters in the body. Any keys you don't specify will remain unchanged, so you can update just a subset of the object's data. This task can be easily accomplished just by calling the appropriated method of your preferred Parse SDK. Please check how to do it in the right panel of this documentation.

 $\frac{1}{2}$ 

https://parseapi.back4app.com/classes/MyCustomClassName/MyCurrentObjectId

#### **METHOD**

PUT

### **HEADERS**

X-Parse-Application-Id: ygvQv5SiQusJl5Ba5QIB6IFstE716eRGK3lfBOgy

X-Parse-REST-API-Key: S7scxlRO6lBd4UECAIx2u9bvCyxGmjuADQvFOLSY

Content-Type: application/json

#### **BODY**

A JSON document with the key-value pairs that represent the object's new data.

#### **SUCCESS RESPONSE**

### **STATUS**

200 OK

#### **HEADERS**

content-type: application/json;

#### **BODY**

a JSON object that contains a updatedAt field with the timestamp of the update.

#### **ERROR RESPONSE**

Please check the [Errors](#page-26-0) section.

## **Deleting Objects**

Example Request: **□** 

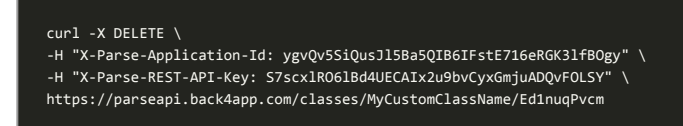

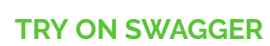

Example Response:

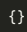

To delete an object send a **DELETE** request to this object endpoint with your app's credentials in the headers. This task can be easily accomplished just by calling the appropriated method of your preferred Parse SDK. Please check how to do it in the right panel of this documentation.

 $\frac{1}{2}$  Help

https://parseapi.back4app.com/classes/MyCustomClassName/MyCurrentObjectId

#### **METHOD**

**DELETE** 

#### **HEADERS**

X-Parse-Application-Id: ygvQv5SiQusJl5Ba5QIB6IFstE716eRGK3lfBOgy

X-Parse-REST-API-Key: S7scxlRO6lBd4UECAIx2u9bvCyxGmjuADQvFOLSY

#### **SUCCESS RESPONSE**

## **STATUS**

200 OK

#### **HEADERS**

content-type: application/json;

**BODY**

An empty JSON object.

#### **ERROR RESPONSE**

Please check the [Errors](#page-26-0) section.

## **Understanding Data Types**

Parse supports many types of data, from Strings to relations with other Parse Objects, users are able to store their data in our servers with great availability and low latency. Check the list aside with examples of how to define them and use on your application.

Examples:

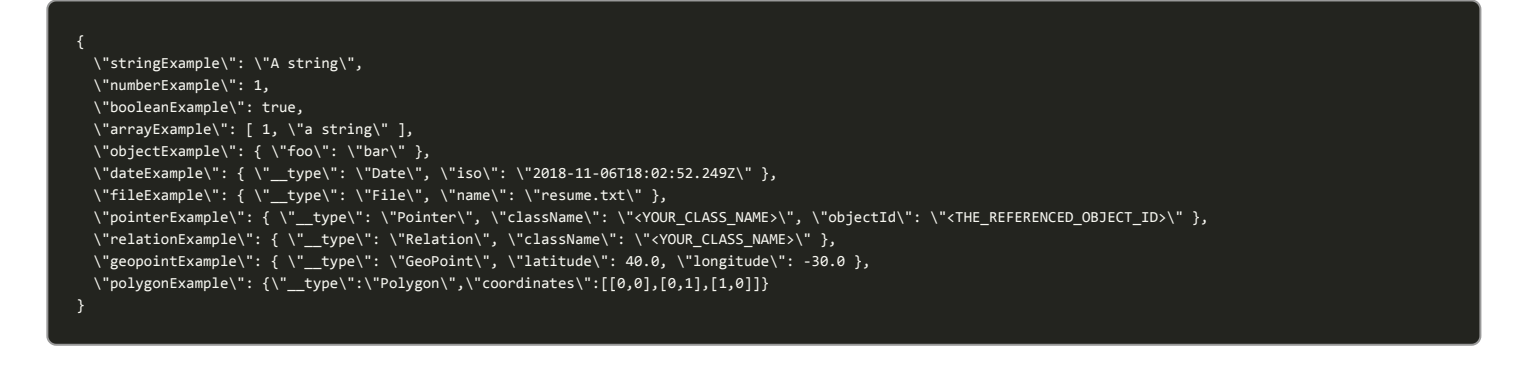

# **opinions Class**

<span id="page-7-0"></span>Example JSON:

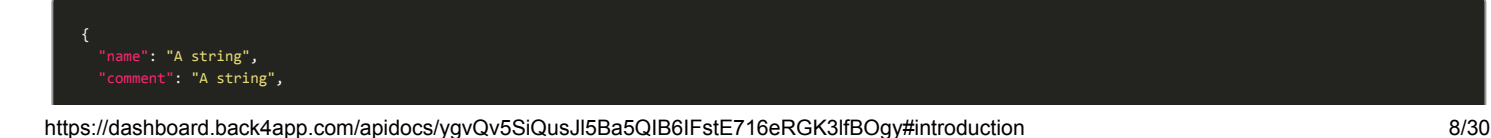

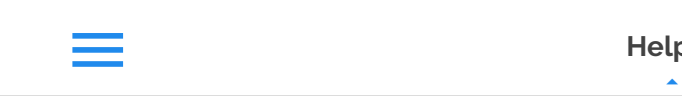

**Help v** [NEW](https://dashboard.back4app.com/apps/new) APP

opinions is a custom class that was created and is specific for WTvisitorOpinions. Please use the following documentation to learn how to perform CRUD (create, read, update and delete) operations to this specific class. A new endpoint was automatically generated at the address below to which you can send your requests:

## https://parseapi.back4app.com/classes/opinions

The following fields are supported by this class' schema and can be used in the operations:

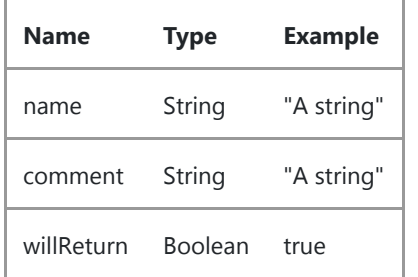

## **Creating Objects**

Example Request: □

#### curl -X POST \

- -H "X-Parse-Application-Id: ygvQv5SiQusJl5Ba5QIB6IFstE716eRGK3lfBOgy" \
- -H "X-Parse-REST-API-Key: S7scxlRO6lBd4UECAIx2u9bvCyxGmjuADQvFOLSY" \
- -H "Content-Type: application/json" \ -d "{\"name\":\"A string\",\"comment\":\"A string\",\"willReturn\":true }"\
- https://parseapi.back4app.com/classes/opinions

**TRY ON SWAGGER**

Example Response:

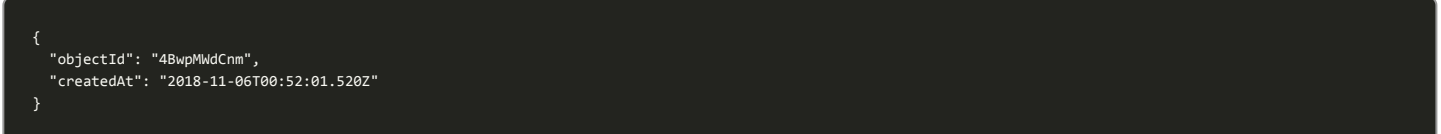

To create a new object of the opinions class, you'll need to send a **POST** request to the opinions class' endpoint with your app's credentials in the headers and the object's data in the body. You can include as many key-value pairs of the supported fields as you want. This task can be easily accomplished just by calling the appropriated method of your preferred Parse SDK. Please check how to do it in the right panel of this documentation.

## **REQUEST**

**URL**

https://parseapi.back4app.com/classes/opinions

#### **METHOD**

 $[POST]$ 

**HEADERS**

 $\frac{1}{2}$ 

Content-Type: application/json

#### **BODY**

A JSON document with the key-value pairs that represent your object's data according to the supported fields.

#### **SUCCESS RESPONSE**

#### **STATUS**

201 Created

### **HEADERS**

Location: https://parseapi.back4app.com/classes/opinions/MyNewObjectId

The **Location** header will contain the endpoint of the newly-created object.

#### **BODY**

A JSON document with the objectId and createdAt fields of the newly-created object.

#### **ERROR RESPONSE**

Please check the [Errors](#page-26-0) section.

## **Reading Objects**

Example Request: □

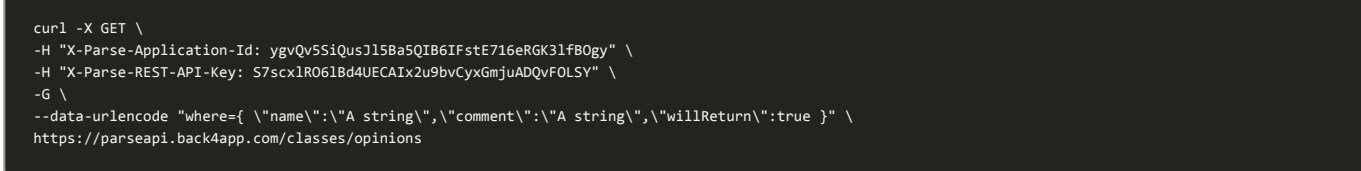

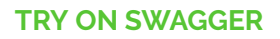

### Example Response:

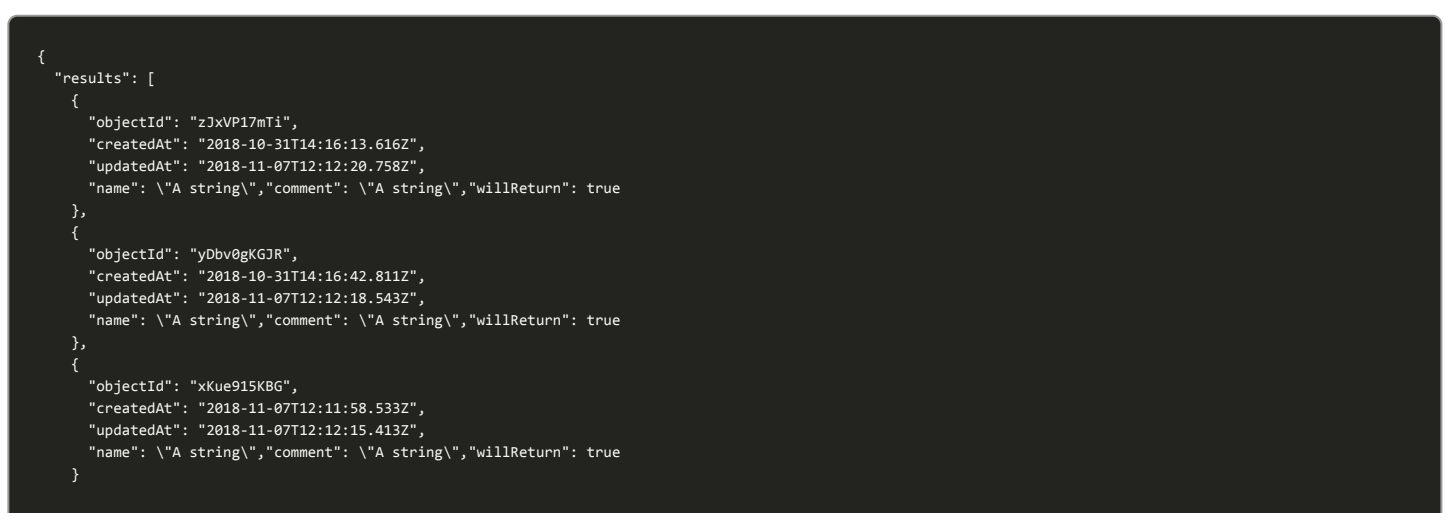

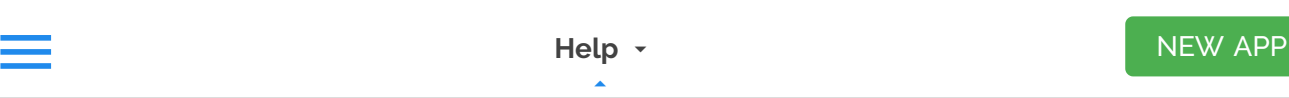

Without any URL parameters, this simply lists all objects in the class.

Learn more about query parameters in [queries section](#page-21-0).

To retrieve an object, you'll need to send a GET request to its class endpoint with your app's credentials in the headers and the query parameters in the URL parameters. This task can be easily accomplished just by calling the appropriated method of your preferred Parse SDK. Please check how to do it in the right panel of this documentation.

#### **REQUEST**

**URL**

https://parseapi.back4app.com/classes/opinions

#### **METHOD**

GET

#### **HEADERS**

X-Parse-Application-Id: ygvQv5SiQusJl5Ba5QIB6IFstE716eRGK3lfBOgy

X-Parse-REST-API-Key: S7scxlRO6lBd4UECAIx2u9bvCyxGmjuADQvFOLSY

#### **PARAMETERS**

A where URL parameter constraining the value for keys. It should be encoded JSON.

#### **SUCCESS RESPONSE**

### **STATUS**

200 OK

#### **HEADERS**

content-type: application/json;

#### **BODY**

a JSON object that contains a results field with a JSON array that lists the objects.

### **ERROR RESPONSE**

Please check the [Errors](#page-26-0) section.

## **Updating Objects**

Example Request: □

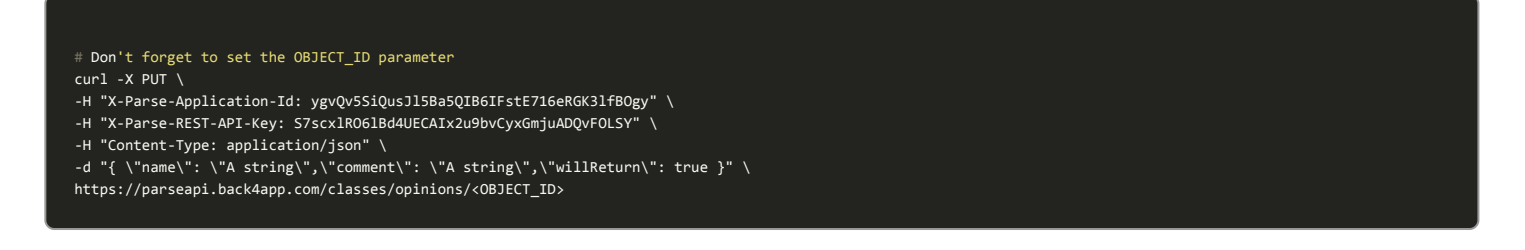

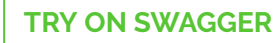

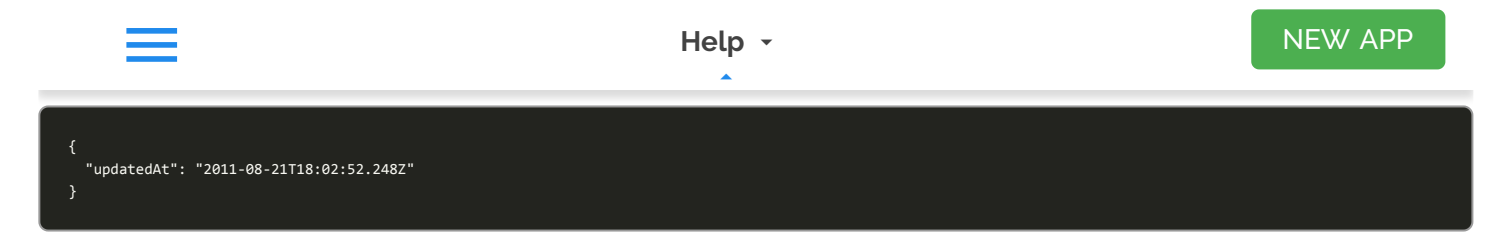

You can delete a single field from an object by using the **Delete** operation:

## Example Request: □

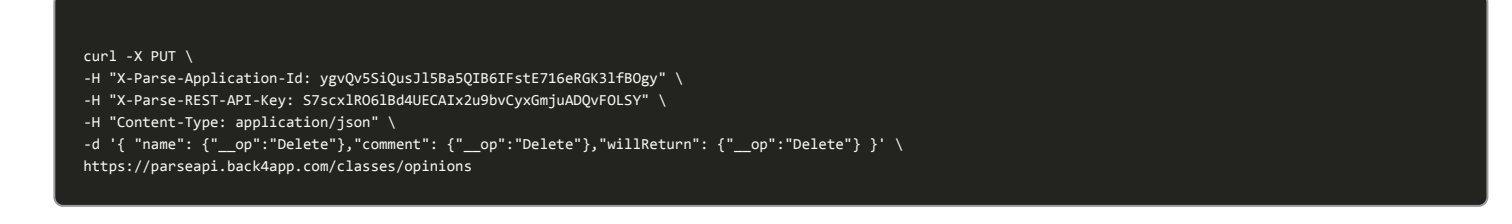

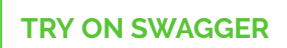

## Example Response:

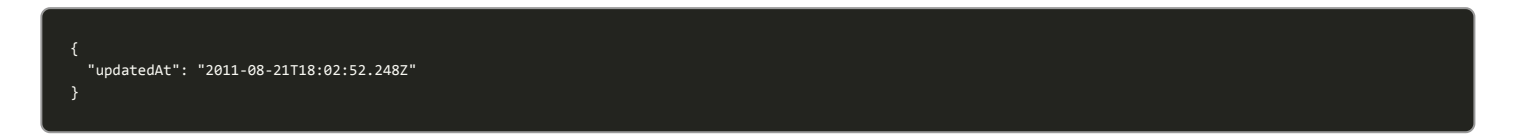

To update data on an object that already exists, send a put request to this object endpoint with your app's credentials in the headers and the query parameters in the body. Any keys you don't specify will remain unchanged, so you can update just a subset of the object's data. This task can be easily accomplished just by calling the appropriated method of your preferred Parse SDK. Please check how to do it in the right panel of this documentation.

### **REQUEST**

**URL**

https://parseapi.back4app.com/classes/opinions/MyCurrentObjectId

## **METHOD**

PUT

## **HEADERS**

X-Parse-Application-Id: ygvQv5SiQusJl5Ba5QIB6IFstE716eRGK3lfBOgy

X-Parse-REST-API-Key: S7scxlRO6lBd4UECAIx2u9bvCyxGmjuADQvFOLSY

Content-Type: application/json

## **BODY**

A JSON document with the key-value pairs that represent the object's new data.

## **SUCCESS RESPONSE**

## **STATUS**

 $[200 \t 0K]$ 

## **HEADERS**

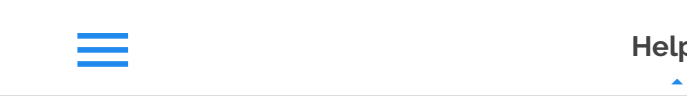

a JSON object that contains a updatedAt field with the timestamp of the update.

## **ERROR RESPONSE**

Please check the [Errors](#page-26-0) section.

## **Deleting Objects**

Example Request: □

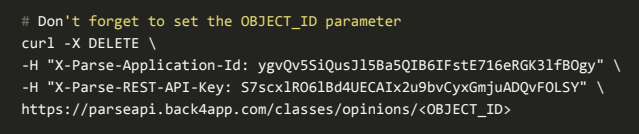

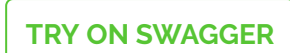

Example Response:

To delete an object send a **DELETE** request to this object endpoint with your app's credentials in the headers. This task can be easily accomplished just by calling the appropriated method of your preferred Parse SDK. Please check how to do it in the right panel of this documentation.

#### **REQUEST**

**URL**

https://parseapi.back4app.com/classes/opinions/MyCurrentObjectId

#### **METHOD**

**DELETE** 

#### **HEADERS**

X-Parse-Application-Id: ygvQv5SiQusJl5Ba5QIB6IFstE716eRGK3lfBOgy

X-Parse-REST-API-Key: S7scxlRO6lBd4UECAIx2u9bvCyxGmjuADQvFOLSY

### **SUCCESS RESPONSE**

#### **STATUS**

 $[200 \space 0]$ 

## **HEADERS**

content-type: application/json;

## **BODY**

An empty JSON object.

<span id="page-13-0"></span>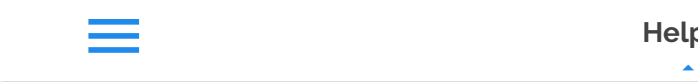

# **User API**

Example Object:

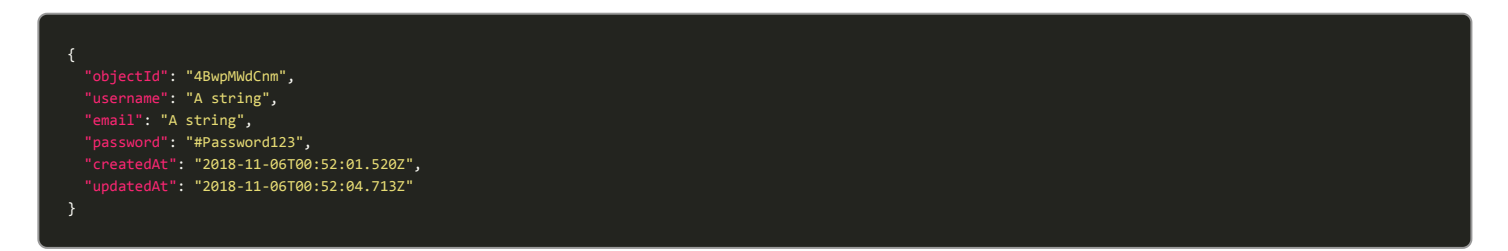

The special keys objectId, createdAt and updatedAt are default and always automatically created by the platform.

User is a subclass of Object, what meanings that has the same properties and methods as a generic object. The difference is that Parse.User has some special additions specific to user accounts.

As others objects, users have a flexible schema, the differences are that the username and password fields are required and username and  $\boxed{\text{email}}$  must be unique per user.

For each new custom class that you create in your app's schema (either through API or just sending the data), a new endpoint is generated at the address below through which you can perform your CRUD operations:

https://parseapi.back4app.com/user/MyCurrentUserObjectId

## **Signing Up**

Example Request: [

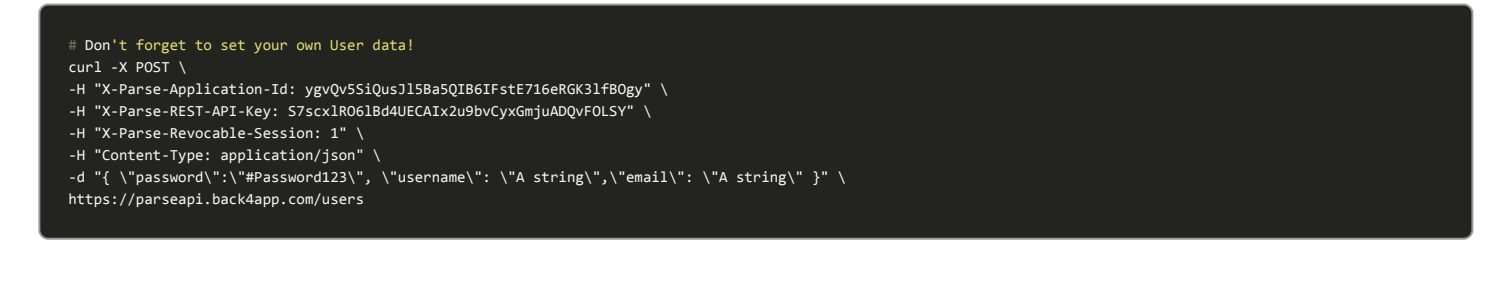

**TRY ON SWAGGER**

Example Response:

{ "objectId":"nr7hAYS43a","createdAt":"2018-11-08T13:08:42.914Z","sessionToken":"r:35c2ae1c1def6c38a469e41ce671cb7e" }

To signing up a new user, you'll need to send a  $[posr]$  request to  $\sqrt{u}$  endpoint with your app's credentials in the headers and the object's data in the body. You can include as many key-value pairs as you want. This task can be easily accomplished just by calling the

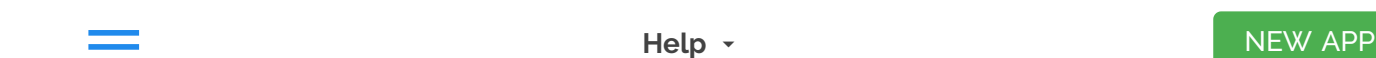

 To sign up a new user is a little bit different from creating a simple Parse Object in that the username and password fields are required and the last one must contain a capital letter, lowercase letter, a number and be at least 8 characters long.  $\frac{1}{2}$ 

#### **REQUEST**

## **URL**

https://parseapi.back4app.com/users

#### **METHOD**

POST

### **HEADERS**

X-Parse-Application-Id: ygvQv5SiQusJl5Ba5QIB6IFstE716eRGK3lfBOgy

X-Parse-REST-API-Key: S7scxlRO6lBd4UECAIx2u9bvCyxGmjuADQvFOLSY

X-Parse-Revocable-Session: 1

Content-Type: application/json

## **BODY**

A JSON document with the key-value pairs that represent your object's data. It must contain a valid username and password.

### **SUCCESS RESPONSE**

#### **STATUS**

201 Created

#### **HEADERS**

Location: https://parseapi.back4app.com/users/MyNewUserId

The Location header will contain the endpoint of the newly-created user.

#### **BODY**

A JSON document with the objectId, createdAt and sessionToken fields of the newly-created user.

### **ERROR RESPONSE**

Please check the [Errors](#page-26-0) section.

## **Logging In**

Example Request: [

```
# Don't forget to set the USERNAME and PASSWORD parameters!
cur1 - X GET \
-H "X-Parse-Application-Id: ygvQv5SiQusJl5Ba5QIB6IFstE716eRGK3lfBOgy" \
-H "X-Parse-REST-API-Key: S7scxlRO6lBd4UECAIx2u9bvCyxGmjuADQvFOLSY" \
-H "X-Parse-Revocable-Session: 1" \
-G--data-urlencode 'username=<USERNAME>' \
--data-urlencode 'password=<PASSWORD>' \
https://parseapi.back4app.com/login
```
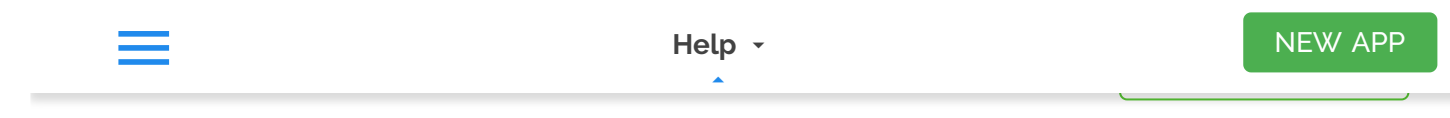

Example Response:

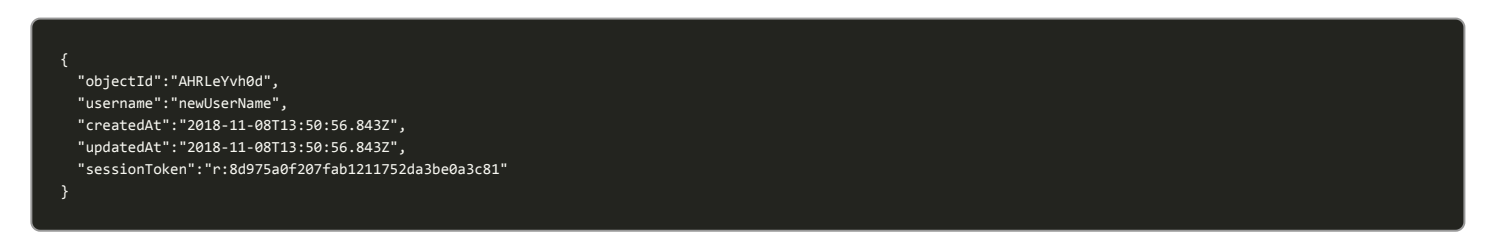

The response could contain another custom fields.

To log in into a user account you'll need to send a  $GF$  request to  $(1$ ogin endpoint with your app's credentials in the headers and the username and password as URL parameters. This task can be easily accomplished just by calling the appropriated method of your preferred Parse SDK. Please check how to do it in the right panel of this documentation.

## **REQUEST**

**URL**

https://parseapi.back4app.com/login

## **METHOD**

 $GF$ 

## **HEADERS**

X-Parse-Application-Id: ygvQv5SiQusJl5Ba5QIB6IFstE716eRGK3lfBOgy

X-Parse-REST-API-Key: S7scxlRO6lBd4UECAIx2u9bvCyxGmjuADQvFOLSY

X-Parse-Revocable-Session: 1

## **PARAMETERS**

Pass the username and password in URL parameters. It should be encoded JSON.

## **SUCCESS RESPONSE**

**STATUS**

 $200$  OK

## **BODY**

A JSON document with the user's fields.

## **ERROR RESPONSE**

Please check the [Errors](#page-26-0) section.

## **Verifying Email**

Example Request: **□** 

# Don't forget to set the target e-mail! curl -X POST \ -H "X-Parse-Application-Id: ygvQv5SiQusJl5Ba5QIB6IFstE716eRGK3lfBOgy" \ -H "X-Parse-REST-API-Key: S7scxlRO6lBd4UECAIx2u9bvCyxGmjuADQvFOLSY" \

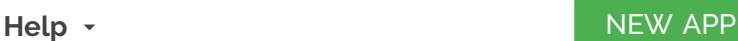

 $\frac{1}{2}$ 

**TRY ON SWAGGER**

Example Response:

-d 'email@example.com" : "email@example.com"

https://parseapi.back4app.com/verificationEmailRequest.com/verificationEmailRequest.com/verificationEmailRequest.com

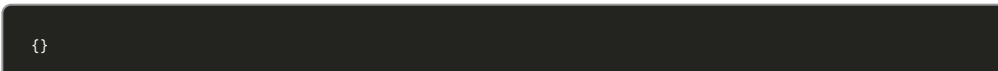

Enable email verification in server settings provides the app to reserve part of its experience just to users with confirmed email addresses. Email verification adds the emailVerified key to the Parse.User object. When a Parse.User's email is set or modified, emailVerified is set to false and an email is automatically sent to user email. After the validation process, the emailVerified is set to true.

Access [Server Settings -> Verification Emails](https://dashboard.back4app.com/classic#/wizard/email/3403e137-566b-4232-ba96-e30d43cc3753) to enable automatic verification emails.

You can request a verification email to be sent by sending a  $[post]$  request to *(verificationEmailRequest*) endpoint with email in the body of the request:

Note that a verification email will not be sent if the email has already been successfully verified.

### **SIGN UP**

To implement Sign Up with Email Verification, you will use the same method which you used to implement the basic user registration. But this time, instead of making an intent to the next page, you will ask the user to verify his or her email to login

Once the sign up process is completed, the user is automatically added to Parse Dashboard and its emailVerified Boolean attribute is set as true. Email verification is must as only you'll be allowed to let your users access your app entirely.

## **LOG IN**

To implement Log In with Email Verification, you will use the same method which you used to implement the basic user registration. But this time, you will check the emailVerified boolean before granting further access to the user.

## **Requesting Password Reset**

Example Request: □

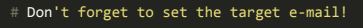

- $curl -X POST \)$
- -H "X-Parse-Application-Id: ygvQv5SiQusJl5Ba5QIB6IFstE716eRGK3lfBOgy" \
- -H "X-Parse-REST-API-Key: S7scxlRO6lBd4UECAIx2u9bvCyxGmjuADQvFOLSY" \
- -H "Content-Type: application/json" \ -d '{"email":"email@example.com"}' \
- https://parseapi.back4app.com/requestPasswordReset

**TRY ON SWAGGER**

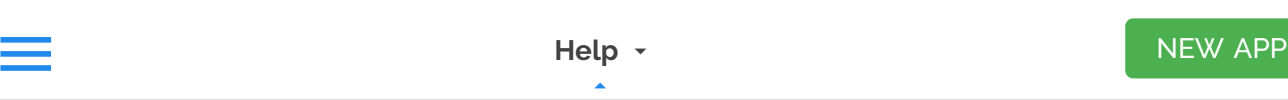

You can initiate password resets for users who have emails associated with their account. To do this, send a [POST] request to [/requestPa] sswordReset) endpoint with email in the body of the request: This task can be easily accomplished just by calling the appropriated method of your preferred Parse SDK. Please check how to do it in the right panel of this documentation.

## **REQUEST**

#### **URL**

https://parseapi.back4app.com/requestPasswordReset

#### **METHOD**

 $[POST]$ 

## **HEADERS**

X-Parse-Application-Id: ygvQv5SiQusJl5Ba5QIB6IFstE716eRGK3lfBOgy

X-Parse-REST-API-Key: S7scxlRO6lBd4UECAIx2u9bvCyxGmjuADQvFOLSY

Content-Type: application/json

### **BODY**

A JSON document with the user's [email].

## **SUCCESS RESPONSE**

**STATUS**

 $200$  OK

### **BODY**

An empty JSON document.

#### **ERROR RESPONSE**

Please check the [Errors](#page-26-0) section.

## **Retrieving Current User**

Example Request: **□** 

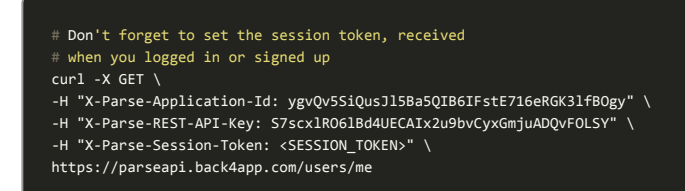

**TRY ON SWAGGER**

Example Response:

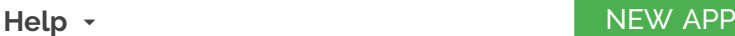

 $\blacksquare$ 

## }

To retrieve the current user, you'll need to send a  $GET$  request to  $|users/me|$  endpoint with your app's credentials and the session token in the headers. This task can be easily accomplished just by calling the appropriated method of your preferred Parse SDK. Please check how to do it in the right panel of this documentation.

### **REQUEST**

**URL**

https://parseapi.back4app.com/users/me

"createdAt": "2018-11-07T20:58:34.448Z",  $\mathcal{L}^{\mathcal{L}}$  and  $\mathcal{L}^{\mathcal{L}}$  and  $\mathcal{L}^{\mathcal{L}}$  and  $\mathcal{L}^{\mathcal{L}}$  and  $\mathcal{L}^{\mathcal{L}}$ 

"sessionToken":"r:03a4c2d87a63a020a7d737c6fc64fd4c"

"objectId": "g7y9tkhB7O",

### **METHOD**

 $GF$ 

#### **HEADERS**

X-Parse-Application-Id: ygvQv5SiQusJl5Ba5QIB6IFstE716eRGK3lfBOgy

X-Parse-REST-API-Key: S7scxlRO6lBd4UECAIx2u9bvCyxGmjuADQvFOLSY

X-Parse-Session-Token: r:03a4c2d87a63a020a7d737c6fc64fd4c

## **SUCCESS RESPONSE**

**STATUS**

 $\sqrt{200}$  OK

#### **BODY**

A JSON document with all the user-provided fields, except password.

#### **ERROR RESPONSE**

Please check the [Errors](#page-26-0) section.

## **Reading Users**

Example Request: **□** 

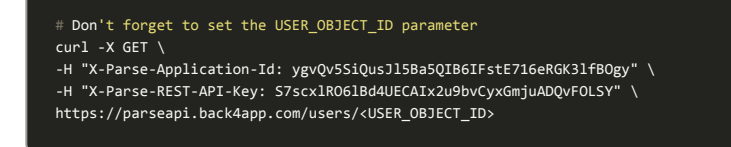

**TRY ON SWAGGER**

Example Response:

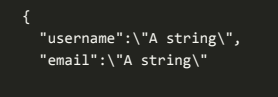

"createdAt": "2018-11-07T20:58:34.448Z",

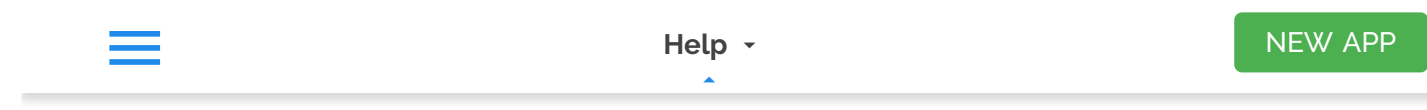

To retrieve users is almost the same way as retrieving a generic Parse.Object, you'll need to send a GET request to its users endpoint with your app's credentials in the headers. This task can be easily accomplished just by calling the appropriated method of your preferred Parse SDK. Please check how to do it in the right panel of this documentation.

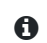

All the queries properties are applicable to retrieve Parse.User

#### **REQUEST**

**URL**

https://parseapi.back4app.com/users/myCurrentUserId

#### **METHOD**

 $[GET]$ 

## **HEADERS**

X-Parse-Application-Id: ygvQv5SiQusJl5Ba5QIB6IFstE716eRGK3lfBOgy

X-Parse-REST-API-Key: S7scxlRO6lBd4UECAIx2u9bvCyxGmjuADQvFOLSY

#### **SUCCESS RESPONSE**

### **STATUS**

200 OK

#### **BODY**

A JSON document with all the user-provided fields except password.

#### **ERROR RESPONSE**

Please check the [Errors](#page-26-0) section.

## **Updating Users**

Example Request: □

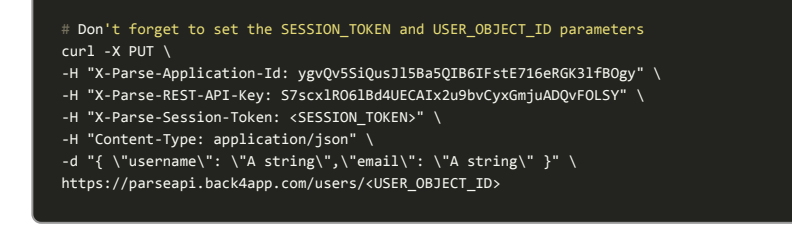

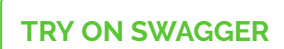

Example Response:

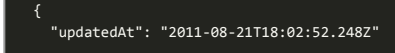

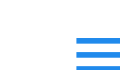

**Figure 1994**<br>You must provide the X-Parse-Session-Token header to authenticate.

To update data on an user that already exists, send a PUT request to this user endpoint with your app's credentials in the headers and the query parameters in the body. Any keys you don't specify will remain unchanged, so you can update just a subset of the object's data. This task can be easily accomplished just by calling the appropriated method of your preferred Parse SDK. Please check how to do it in the right panel of this documentation.

 The Parse.User class is secured by default, you are not able to invoke `save` method unless the Parse.User was obtained using an authenticated method, like `logIn`, `signUp` or `current`

#### **REQUEST**

**URL**

https://parseapi.back4app.com/users/MyUserObjectId

#### **METHOD**

PUT

#### **HEADERS**

X-Parse-Application-Id: ygvQv5SiQusJl5Ba5QIB6IFstE716eRGK3lfBOgy

X-Parse-REST-API-Key: S7scxlRO6lBd4UECAIx2u9bvCyxGmjuADQvFOLSY

X-Parse-Session-Token: myCurrentSessionToken

Content-Type: application/json

#### **BODY**

A JSON document with the key-value pairs that represent the user's new data.

### **SUCCESS RESPONSE**

**STATUS**

200 OK

**HEADERS**

content-type: application/json;

#### **BODY**

a JSON object that contains a updatedAt field with the timestamp of the update.

### **ERROR RESPONSE**

Please check the [Errors](#page-26-0) section.

## **Deleting Users**

Example Request: **图** 

# Don't forget to set the SESSION\_TOKEN and USER\_OBJECT\_ID parameters curl -X DELETE \ -H "X-Parse-Application-Id: ygvQv5SiQusJl5Ba5QIB6IFstE716eRGK3lfBOgy" \ -H "X-Parse-REST-API-Key: S7scxlRO6lBd4UECAIx2u9bvCyxGmjuADQvFOLSY" \

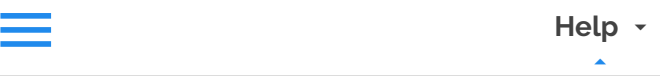

**TRY ON SWAGGER**

Example Response:

You must provide the X-Parse-Session-Token header to authenticate.

https://parseapi.back4app.com/users/default.com/users/

To delete an user send a **DELETE** request to this user endpoint with your app's credentials in the headers. This task can be easily accomplished just by calling the appropriated method of your preferred Parse SDK. Please check how to do it in the right panel of this documentation.

 The Parse.User class is secured by default, you are not able to invoke `destroy` method unless the Parse.User was obtained using an authenticated method, like `logIn`, `signUp` or `current`

### **REQUEST**

**URL**

https://parseapi.back4app.com/users/MyCurrentObjectId

**METHOD**

**DELETE** 

#### **HEADERS**

X-Parse-Application-Id: ygvQv5SiQusJl5Ba5QIB6IFstE716eRGK3lfBOgy

X-Parse-REST-API-Key: S7scxlRO6lBd4UECAIx2u9bvCyxGmjuADQvFOLSY

X-Parse-Session-Token: myCurrentSessionToken

**SUCCESS RESPONSE**

**STATUS**

200 OK

## **HEADERS**

content-type: application/json;

**BODY**

An empty JSON object.

## **ERROR RESPONSE**

<span id="page-21-0"></span>Please check the [Errors](#page-26-0) section.

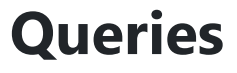

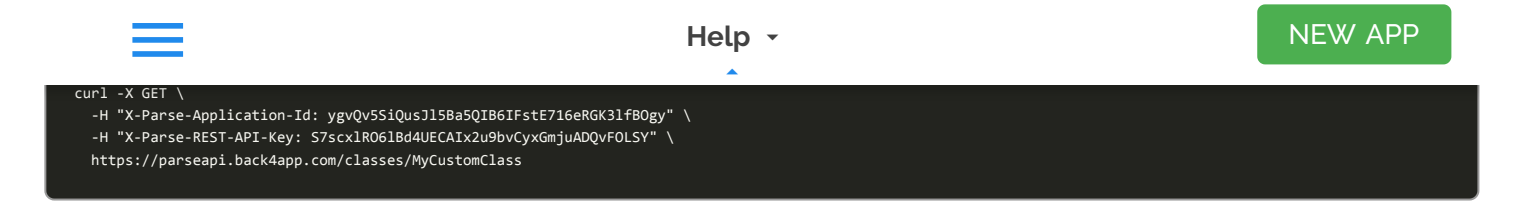

Sometimes you will find that the **get** method from the Parse Object is not enough to retrieve the exact data that you want. In this section, we will explore the **Query** capabilities, which allows us to fetch an array of objects, apply different constraints to filter our query results, or even get unique results given a specific field.

## <span id="page-22-0"></span>**Counting Objects**

Counting objects is as simple as that:

```
curl -X GET \
 -H "X-Parse-Application-Id: ygvQv5SiQusJl5Ba5QIB6IFstE716eRGK3lfBOgy" \
 -H "X-Parse-REST-API-Key: S7scxlRO6lBd4UECAIx2u9bvCyxGmjuADQvFOLSY" \
 -G --data-urlencode "count=1" \
 https://parseapi.back4app.com/classes/MyCustomClass
```
If you do not need to retrieve any data from the objects, but count them, we have it covered.

## <span id="page-22-1"></span>**Distinct Results**

Example Request: □

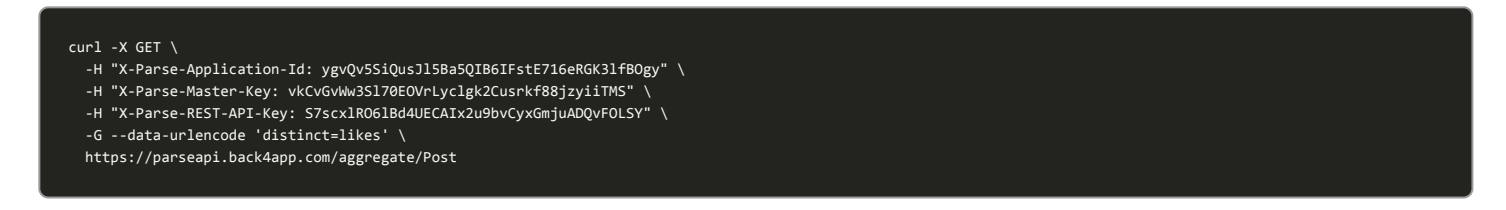

The query results should contain only unique emails

It is also possible to fetch unique results for a specific field, like so:

## <span id="page-22-2"></span>**Constraints**

Example Request: **「** 

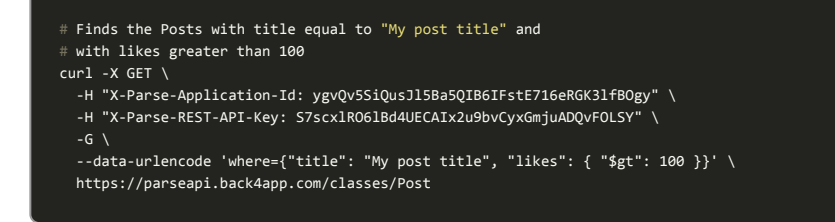

There are other operators than the \$gt used above. Check the list below:  $\Box$ 

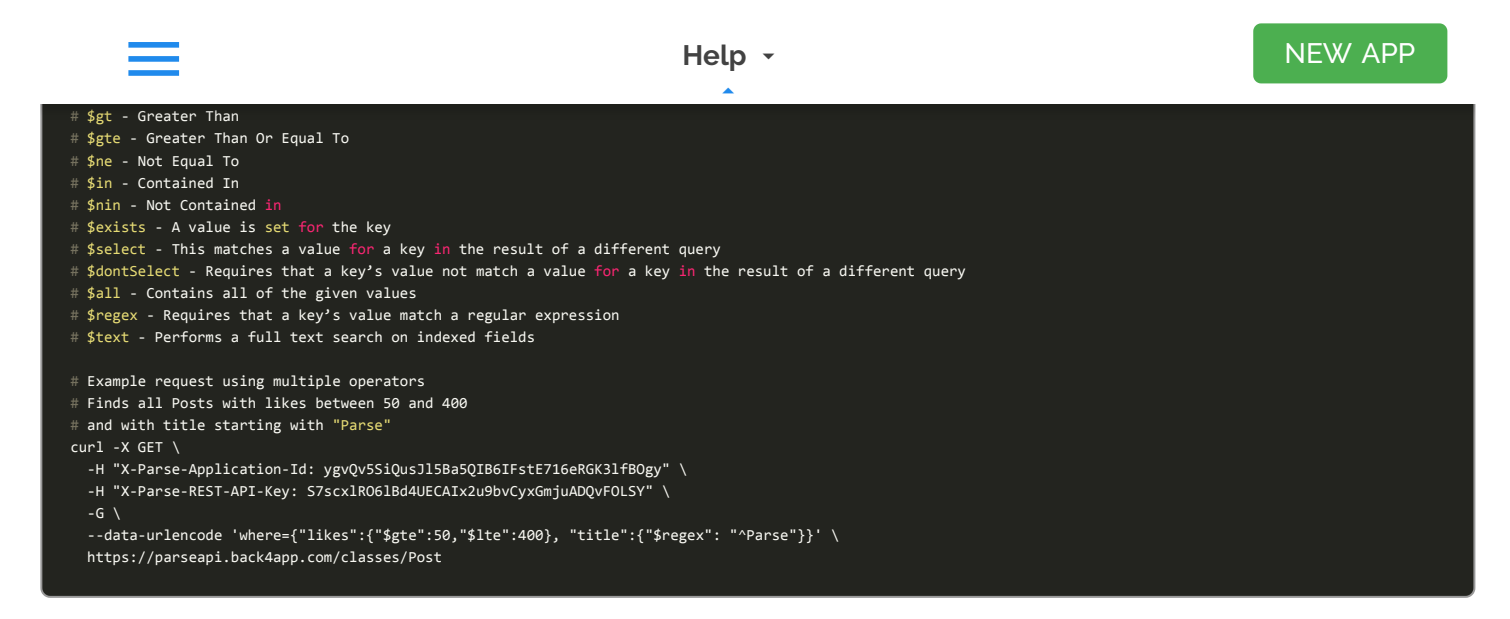

You can apply multiple constraints on a query, which will filter all the objects that do not match the conditions. It will be like an AND operator of constraints.

## <span id="page-23-0"></span>**Ordering**

### Example Request: □

```
curl -X GET \lambda-H "X-Parse-Application-Id: ygvQv5SiQusJl5Ba5QIB6IFstE716eRGK3lfBOgy" \
  -H "X-Parse-REST-API-Key: S7scxlRO6lBd4UECAIx2u9bvCyxGmjuADQvFOLSY" \
  -G \lambda--data-urlencode 'order=likes' \
  https://parseapi.back4app.com/classes/Post
```
It is also possible to sort the query results by a specific field:

## <span id="page-23-1"></span>**Limit and Skip**

### Code: **□**

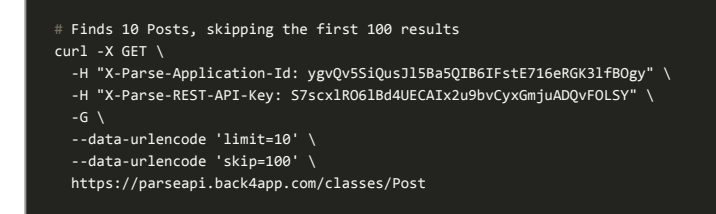

If you need to limit the number of results or skip the first N results (useful when implementing pagination), you can do like so:

## <span id="page-23-2"></span>**Relational Queries**

Using object reference as a constraint:  $\Box$ 

https://dashboard.back4app.com/apidocs/ygvQv5SiQusJl5Ba5QIB6IFstE716eRGK3lfBOgy#introduction 24/30

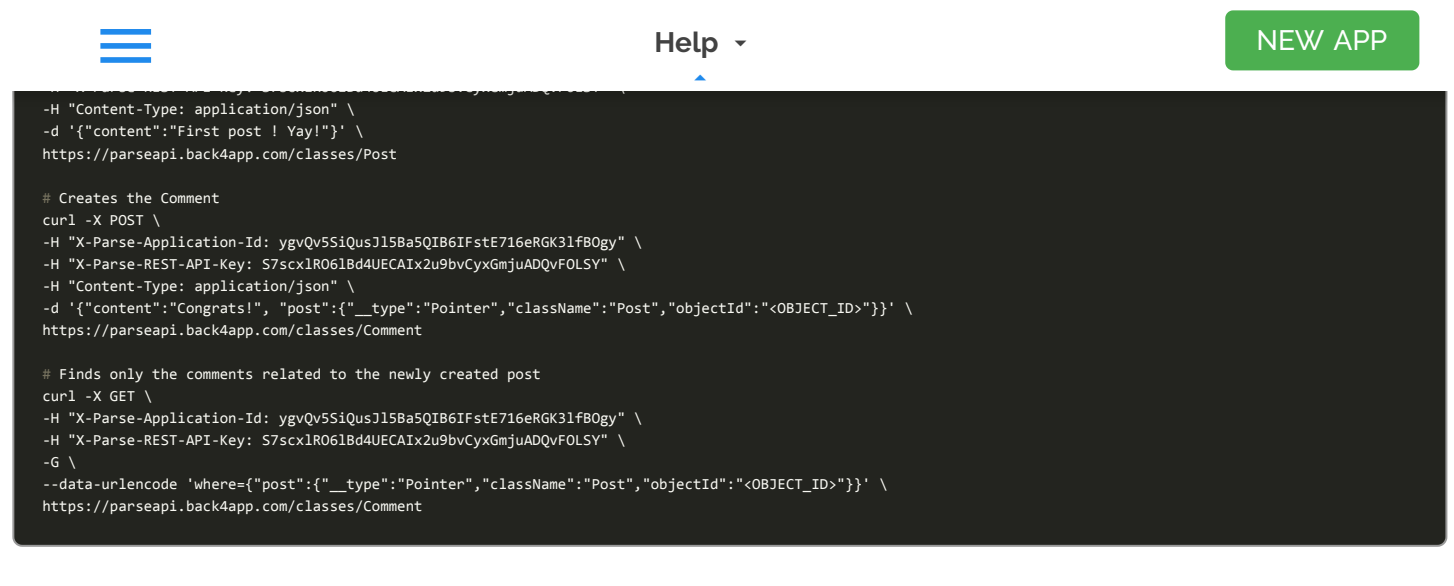

## Creating relational constraints:  $\Box$

# Fetches only the comments whose posts contains image  $curl -X$  GET  $\lambda$ -H "X-Parse-Application-Id: ygvQv5SiQusJl5Ba5QIB6IFstE716eRGK3lfBOgy" \ -H "X-Parse-REST-API-Key: S7scxlRO6lBd4UECAIx2u9bvCyxGmjuADQvFOLSY" \  $-G \setminus$ --data-urlencode 'where={"post":{"\$inQuery":{"where":{"image":{"\$exists":true}},"className":"Post"}}}' \ https://parseapi.back4app.com/classes/Comm

Creating relational constraints (negation): [

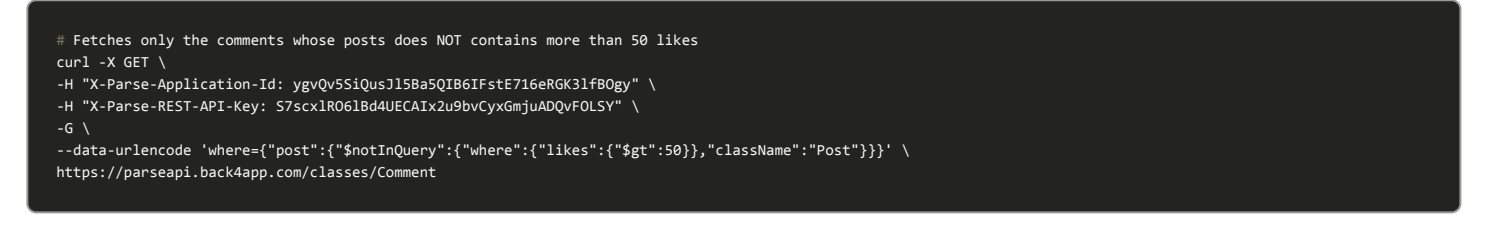

Initializing a related object: [

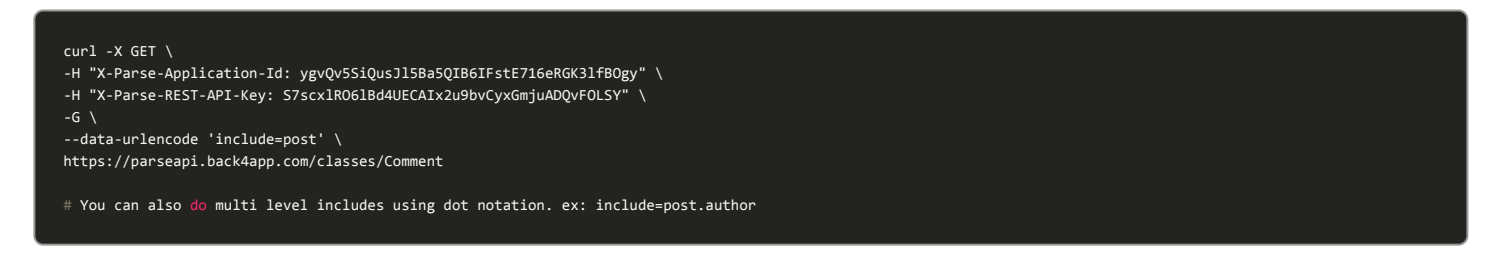

Query supports creating constraints that evaluates if a field matches a particular Parse Object. It allows you to fetch only the objects that contains a specific relation with another object.

There are cases when you need to evaluate some related object fields in order to build a query with refined results.

That can be done by creating a inner query whose constraints will be applied only on the related field you want to evaluate, those are known as relational constraints and are also demonstrated in this section.

## <span id="page-24-0"></span>**Using AND / OR operators**

OR operator: **□** 

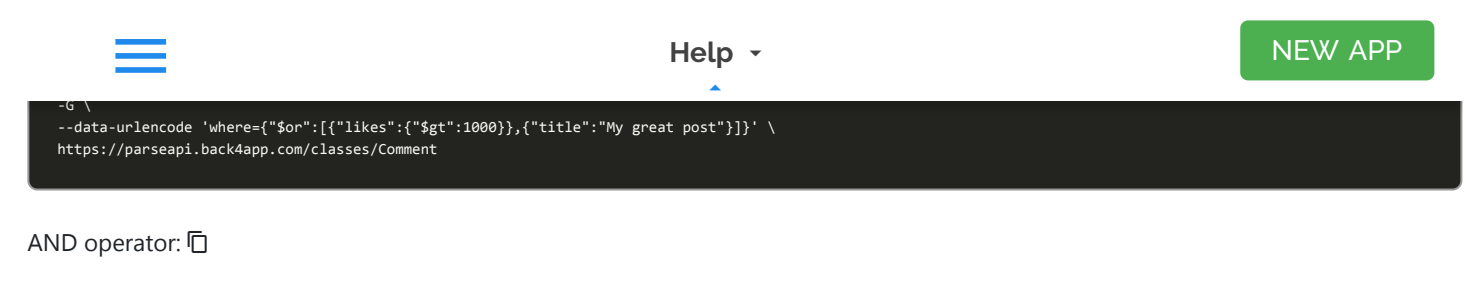

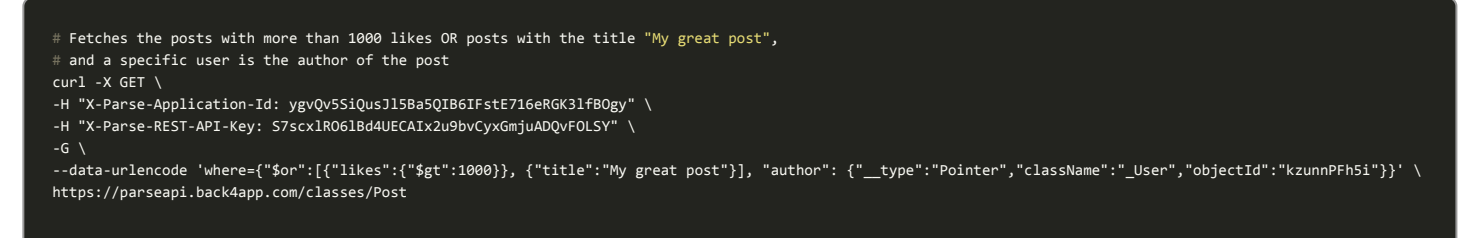

In order to create more complex queries, you will often need to create multiple constraints and combining them using logical operators OR and AND.

By using both operators, Query enables us to combine multiple subqueries, thus applying different sets of constraints. This way, we can achieve a higher level of complexity but also get even more refined results from our queries.

## <span id="page-25-0"></span>**Aggregation**

Grouping the results using a field value: □

```
# Grouping the results by the number of likes.
# We need to use $ to indicate "content" is the name of the field
# we want to use as our objectId
curl -X GET \
-H "X-Parse-Application-Id: ygvQv5SiQusJl5Ba5QIB6IFstE716eRGK3lfBOgy" \
-H "X-Parse-REST-API-Key: S7scxlRO6lBd4UECAIx2u9bvCyxGmjuADQvFOLSY" \
-H "X-Parse-Master-Key: vkCvGvWw3Sl70EOVrLyclgk2Cusrkf88jzyiiTMS" \
-G \setminus--data-urlencode 'group={"objectId": "$content" }' \
https://parseapi.back4app.com/aggregate/Post
# The results are similar to the distinct feature
```
#### Aggregating values:  $\Box$

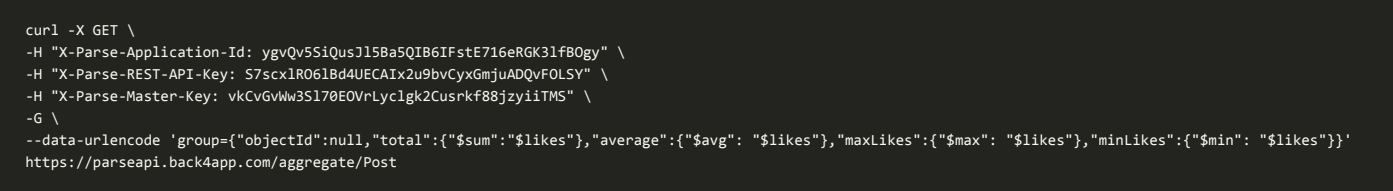

For a more complete list of operators, please check the [MongoDB documentation.](https://docs.mongodb.com/v3.2/reference/operator/aggregation)

It is also possible to aggregate data into our queries. This is done by adding a pipeline of aggregations, where each aggregation can apply a transformation on the query results. In these aggregations, you can also apply calculations such as retrieving the average, minimum, maximum, and the sum of values.

**A** Note that for the aggregate operation you must include the master key in the headers and send your request to  $/$ aggregate/<Y OUR-CLASS-NAME>

<span id="page-26-0"></span> $\frac{1}{2}$  Help

# **Errors**

This section provides a list of the Back4App API errors, with the error code and name, as well as brief details on how to properly handle errors. Make sure to inspect the returned error message for more specific information.

## <span id="page-26-1"></span>**API Issues**

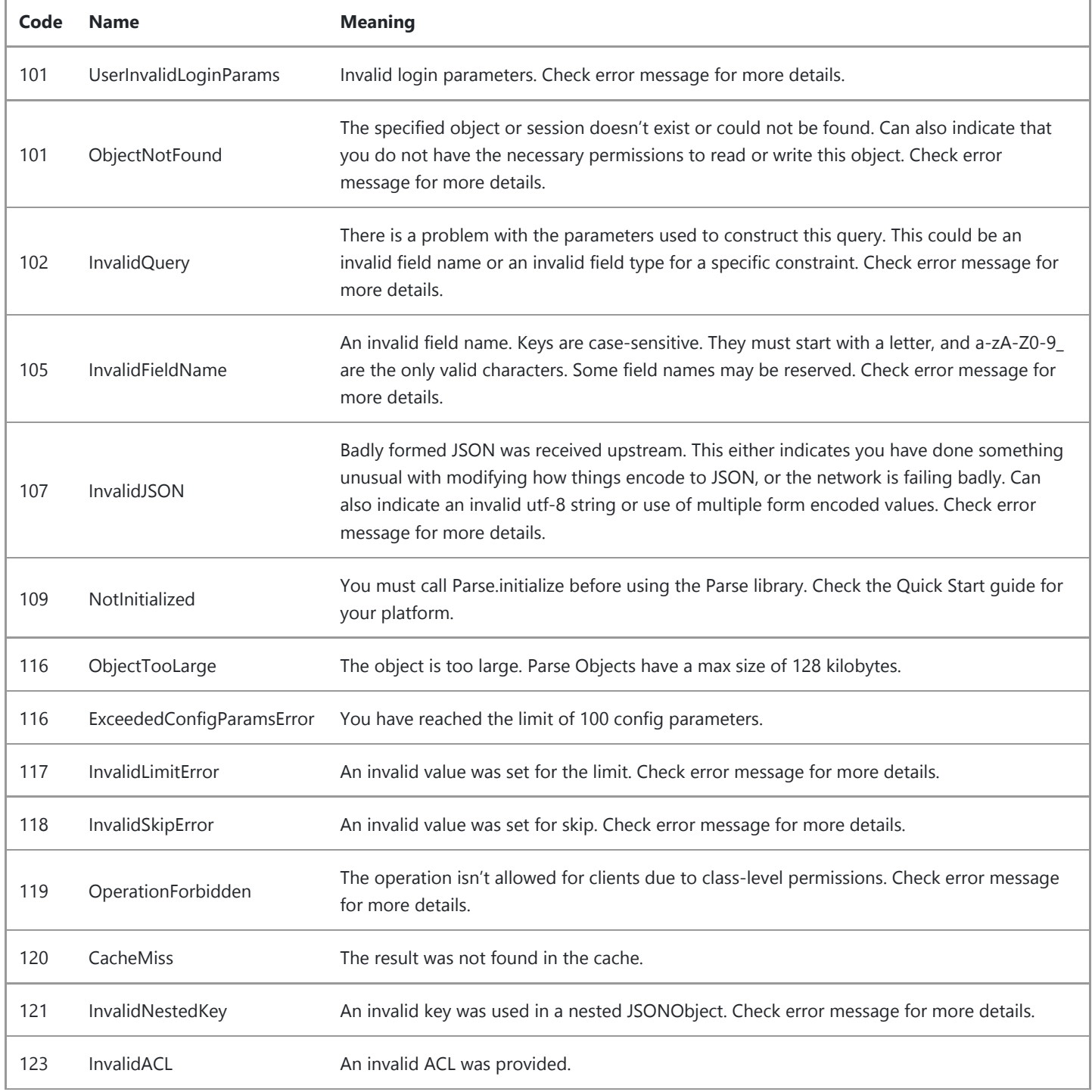

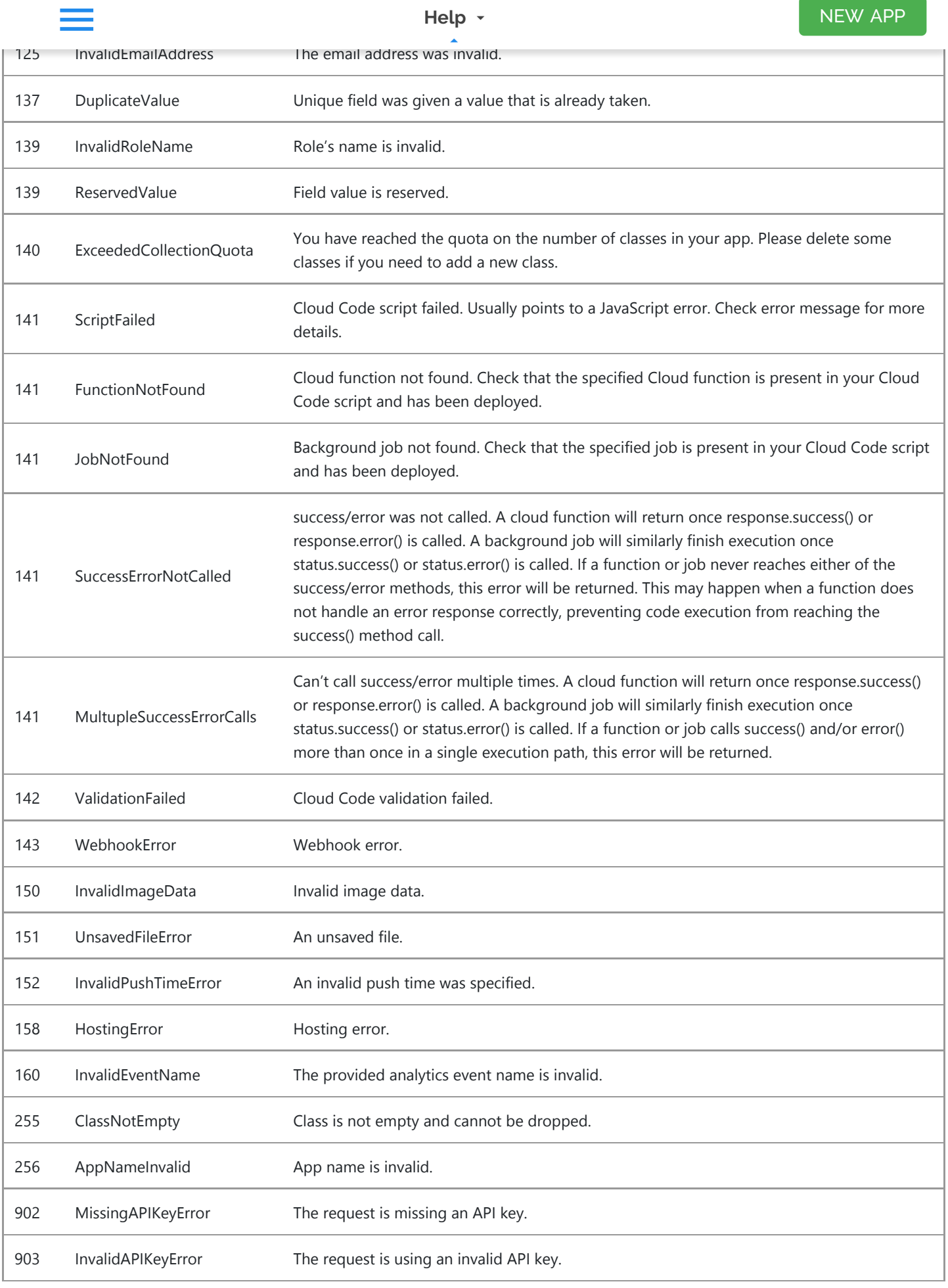

<span id="page-28-0"></span>**User related errors**

 $\frac{1}{2}$  Help

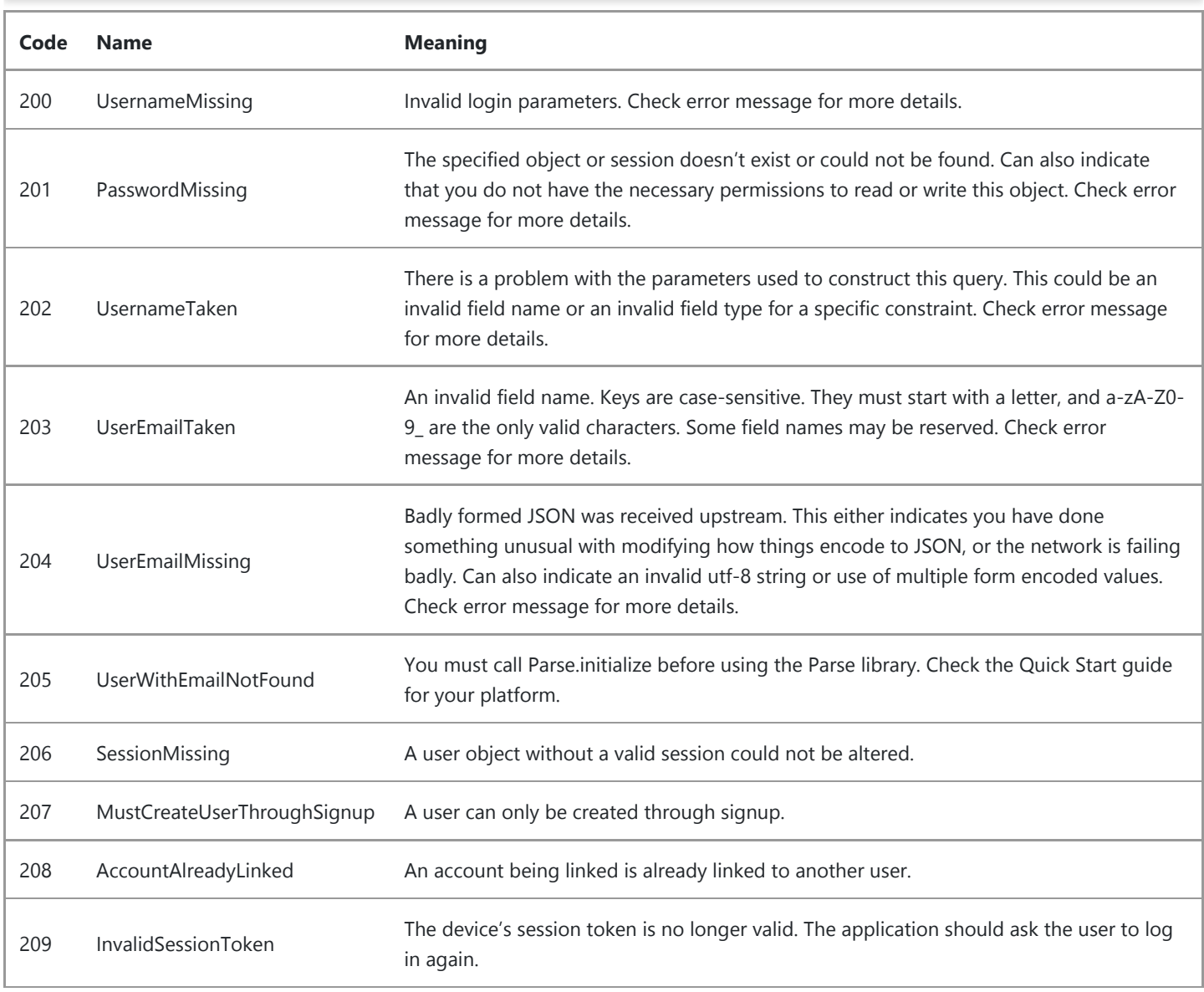

## <span id="page-28-1"></span>**General Issues**

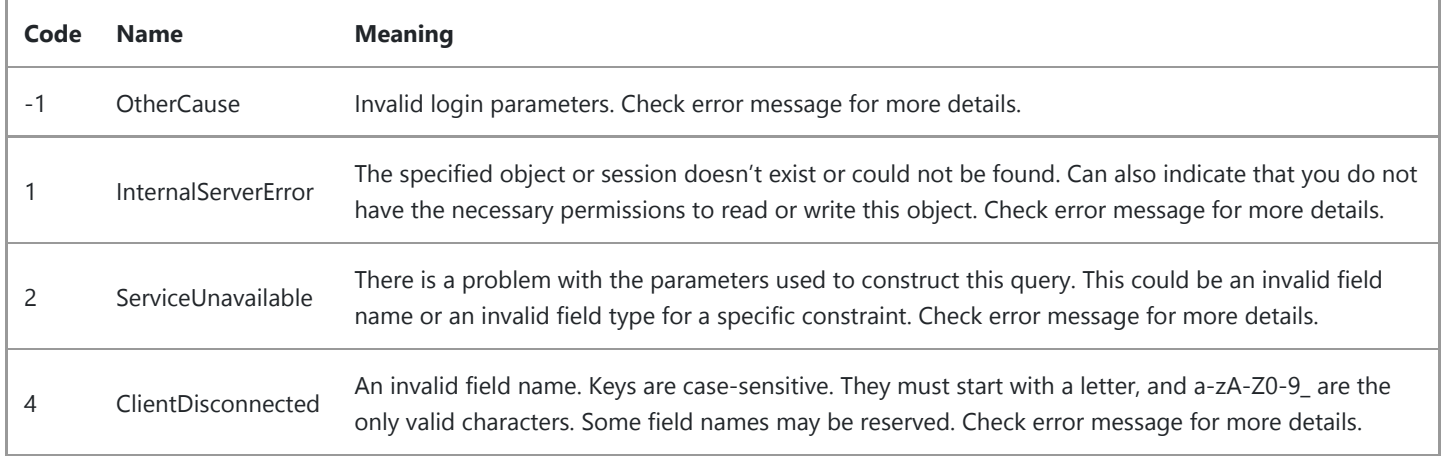

<span id="page-29-0"></span>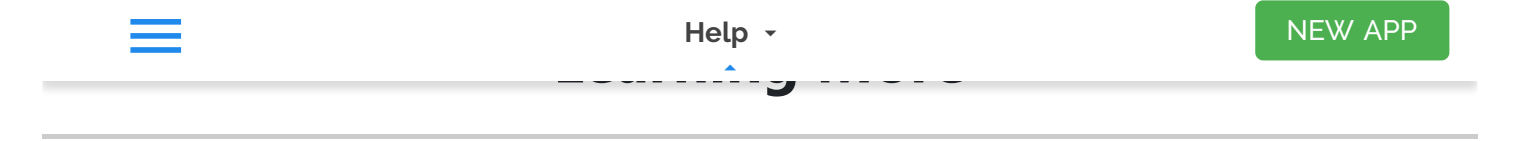

Since this documentation is not yet exhaustive and the team is still working to make it complete, you can find below a set of useful links through which you can learn about the APIs that are not yet documented here:

[Back4App Documentation](https://www.back4app.com/docs/platform/get-started/cloud-database)

[Parse Open Source Documentation](https://docs.parseplatform.org/)